## Lecture 5 Remotes

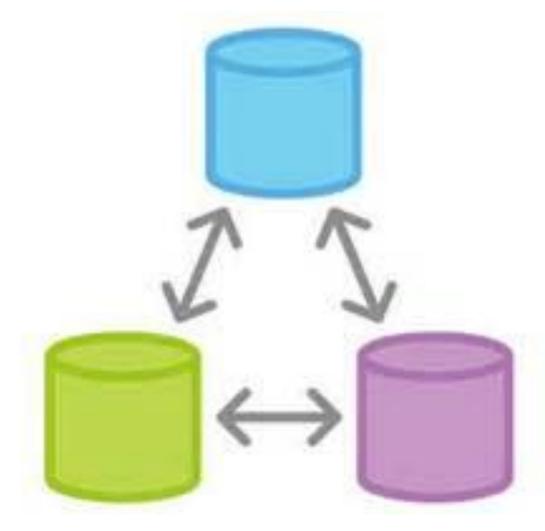

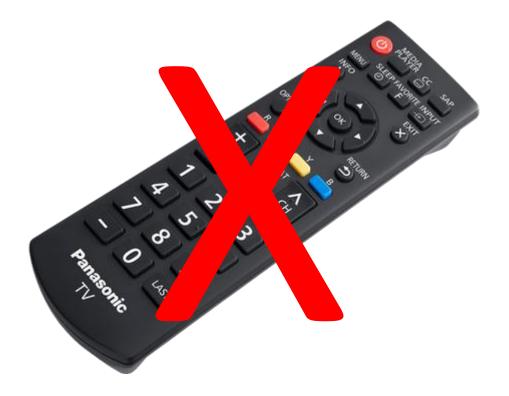

## Midterm Next Week

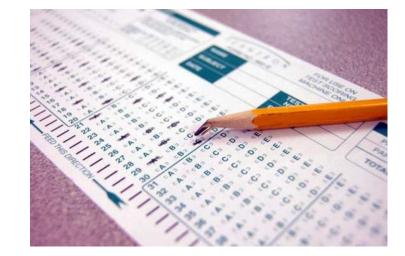

- No stressing allowed!
- 50 minutes in-class. You probably won't need the whole time.
- You can use the Git man pages and the lecture slides, but no googling
- Questions **very** similar to the homework questions

Last year's midterm (which didn't include remotes):

https://www.andrew.cmu.edu/course/98-174/f17/midterm/midterm.html

#### Homework 4 Review

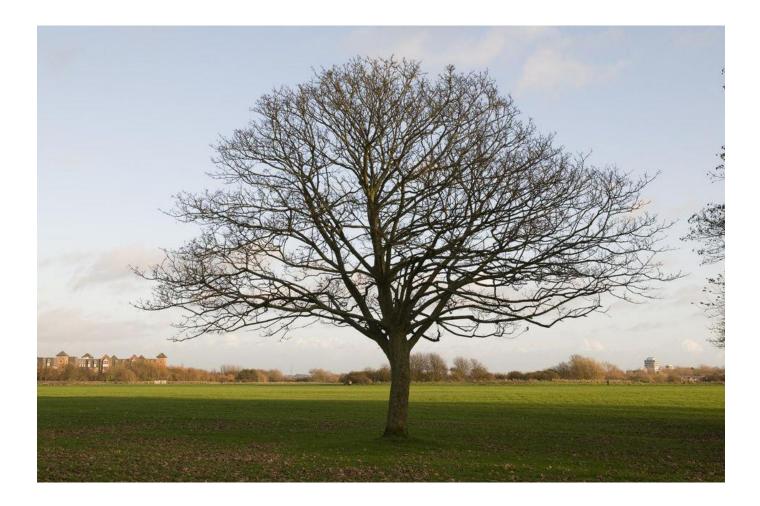

## What We've Learned So Far

- Creating and cloning repositories git init, git clone
- Linear commit histories and diffs git log, git show, git diff
- Using the working directory and staging area and making commits git add, git reset, git checkout, git commit
- Using branches

git branch, git checkout, git merge

• How Git's model for commit histories works

# Today

- Remotes
- git remote
- git fetch
- •git pull
- •git push
- Github

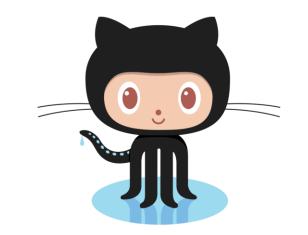

太田 招根

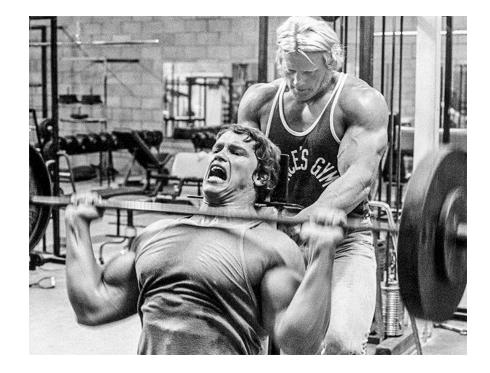

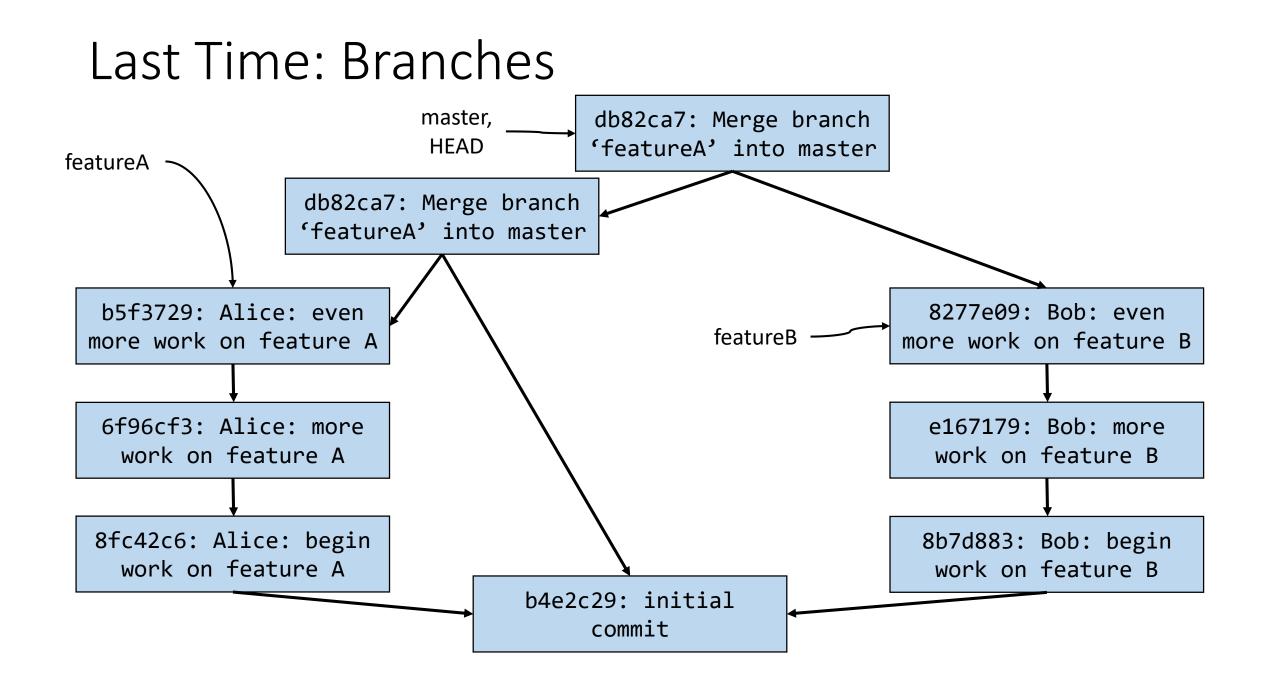

#### From the First Lecture: Git is a DVCS

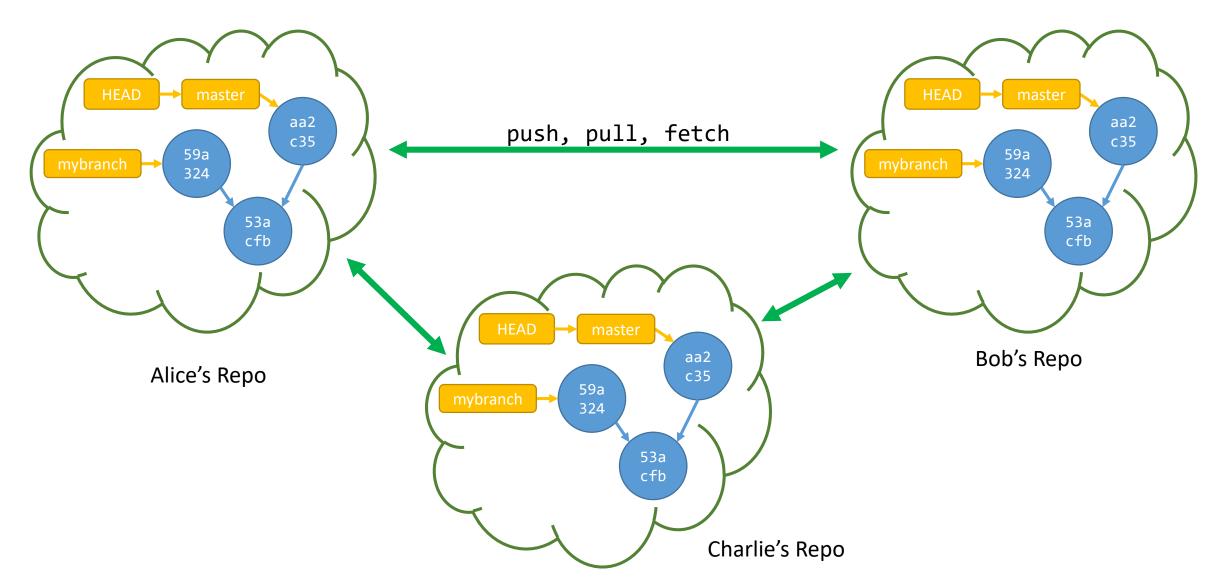

## Flashback: Cloning a Repo

Downloads the repo, puts you on the master branch

\$ git clone https://github.com/aperley/dino-story.git

## Committing and Pushing Back to Github

\$ git status On branch master Your branch is ahead of 'origin/master' by 1 commit. (use "git push" to publish your local commits) nothing to commit, working tree clean

5 git log --decorate --all --graph --abbrev-commit 6 commit 93d2876 (HEAD -> master) Author: Aaron Perley <aaron.perley@gmail.com> Date: Thu Feb 22 14:58:44 2018 -0500

Change Tyler->Teresa

commit aa2d5ac (origin/master, origin/HEAD)
Author: Aaron Perley <aaron.perley@gmail.com>
Date: Thu Feb 22 14:50:19 2018 -0500

Add chapter 1 of dino-story

## Committing and Pushing Back to Github

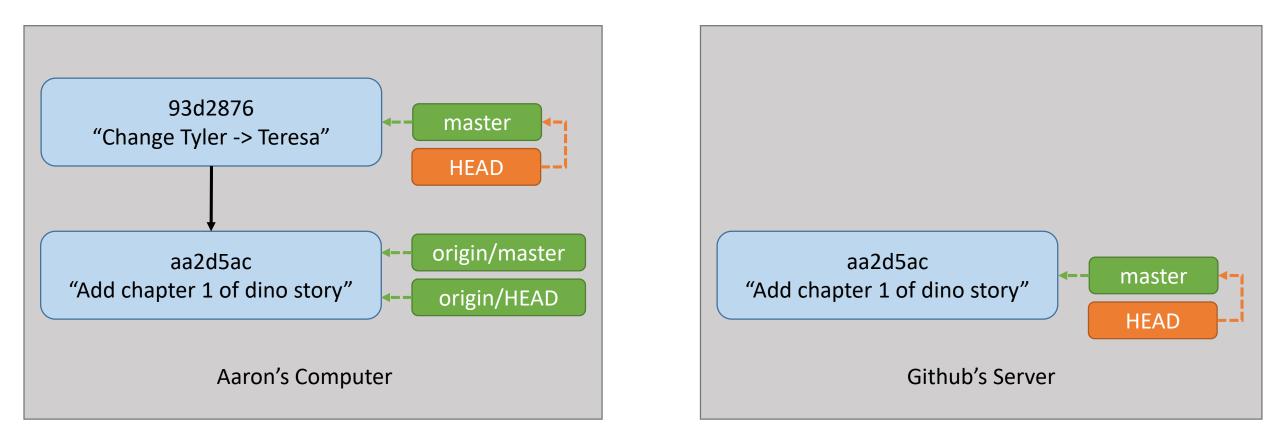

#### Listing Remote Branches

\$ git branch -a
\* master
remotes/origin/HEAD -> origin/master
remotes/origin/master

Pushing

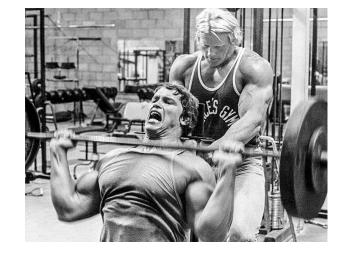

\$ git push origin master

Pushes the local branch called master to the branch called master on the remote named origin

This is how we move where remote branches point to

\$ git remote -v
origin https://github.com/aperley/dino-story.git (fetch)
origin https://github.com/aperley/dino-story.git (push)

## Pushing Back to Github

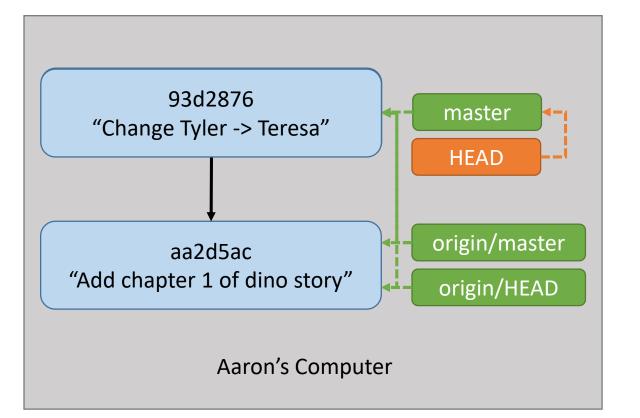

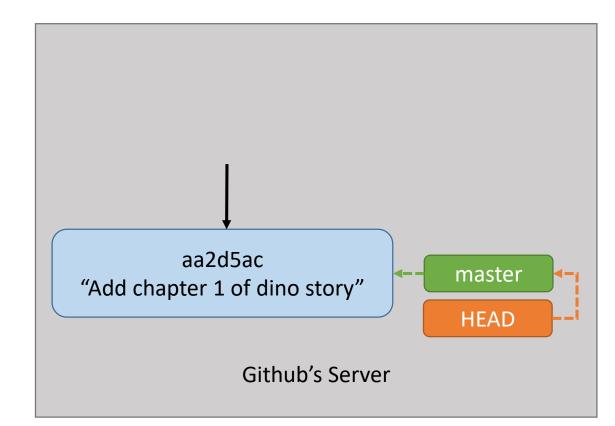

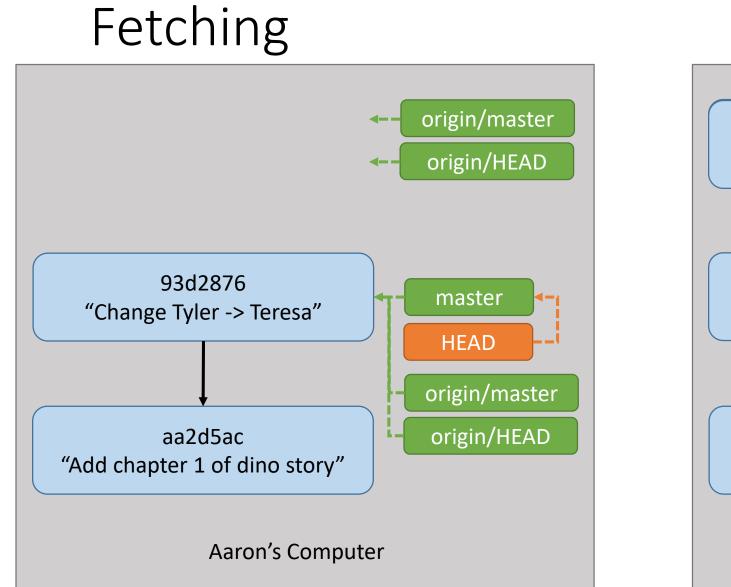

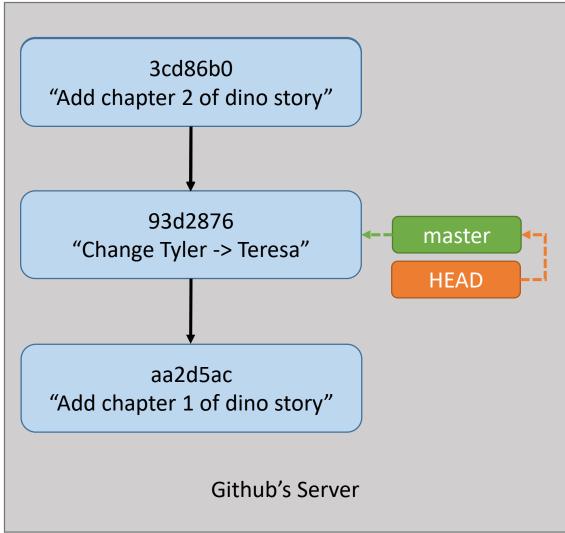

## Keeping Local Branches Up To Date

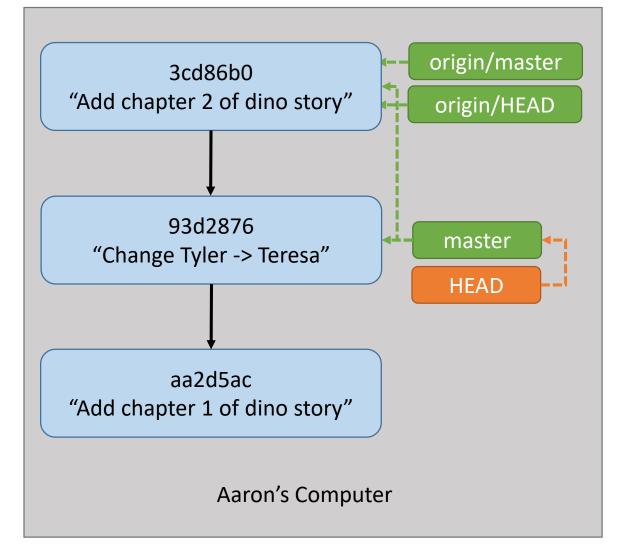

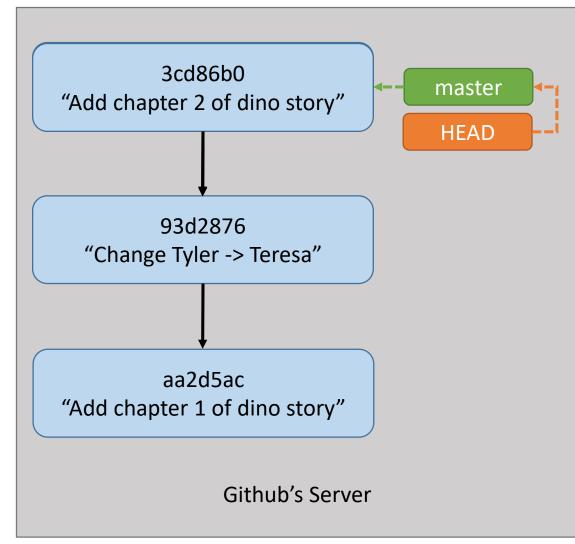

# Fetching and Merging

\$ git fetch origin

Fetch all updates from the remote named origin Downloads new commits, moves origin/<branch> pointers Cannot move local branches!

\$ git merge origin/master

Merges (fast-forwards, hopefully!) the local master to the commit pointed to by origin/master

How to get a local branch for another remote branch?

\$ git checkout --track origin/experiment

Realizes that you don't have a local branch called experiment, so creates it and switches to it.

-track will show information in git status about whether branches are "ahead" or "behind" each other

# Summary

- Configuring remotes:
  - git remote [-v] lists remotes [verbosely]
  - git remote add <remotename> <remoteurl> configure a new remote
  - git branch –r or –a lists branches including remote tracking
- Fetching:
  - git fetch <remotename> downloads updates to all remote-tracking branches to match the remote
  - git pull <remotename> runs `git fetch`, then merges in updates to the current branch
- Pushing:
  - git push <remotename> <branchname> uploads changes in your branches to the remote

## Activity / Homework!

- 1. Create a GitHub account (if you don't have one)
- 2. Fork my dino-story repo: <a href="https://github.com/aperley/dino-story">https://github.com/aperley/dino-story</a> (forking: <a href="https://help.github.com/articles/fork-a-repo/">https://help.github.com/articles/fork-a-repo/</a>)
- 3. Clone your fork
- 4. Add your name to the byline ("By: Aaron") and push the change to the master branch on your fork on GitHub
- 5. Checkout the chapter-2 branch and create a commit adding your own chapter 2
- 6. Merge the byline change from the master branch into the chapter-2 branch
- 7. Push the chapter-2 branch to the chapter-2 branch on your fork on GitHub